# Mental Wellness during the Holiday Season

Miyo-mâmitoneyihcikan / Kedìh ùùjón "Good Mind" Learning Series

## December 10th, 2020 10:30-12:00

Tips and information on how to take care of yourself and others through the holiday season.

### **Objectives**:

- Identify stress indicators and coping skills
- Learn ways to celebrate the holidays safely during a pandemic
- Identify where to get extra information and support

### Speaker:

Ruth Soult works at Alberta Health Services in Addiction and Mental Health, based in Peace River. She lives outside of Peace River, on a beef cattle farm. She has had the opportunity and honor to work in many Northern communities such as John D'Or Prairie, Fox Lake, Paddle Prairie, Little Buffalo, Cadotte Lake, and other communities facilitating suicide prevention courses, mental health first aid, Transform your Stress and other courses. She enjoy meeting people from across the North Zone and is always learning many new things from these communities.

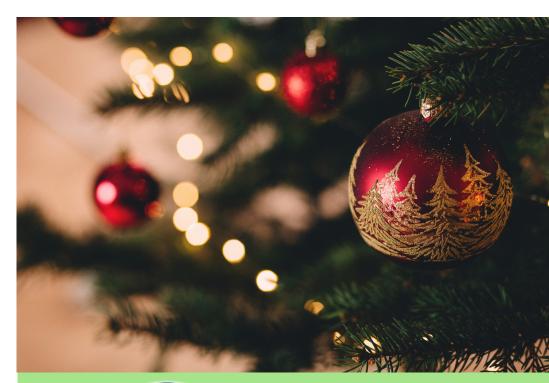

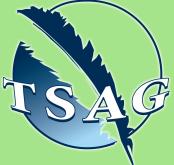

Target Audience: Health Directors, Community Based Workers, Interested Learners

Please register for session at: <a href="http://www.Fntn.ca">http://www.Fntn.ca</a>

Trina Napier is a Youth Addiction/Tobacco Reduction Counsellor with Alberta Health Services – Addiction and Mental Health, Slave Lake. She is originally from northern B.C. and has lived in northern Alberta for the past 19 years. She has provided presentations and support to people from numerous First Nations Reserves and Metis Settlements in the Slave Lake and St. Paul areas throughout that time.

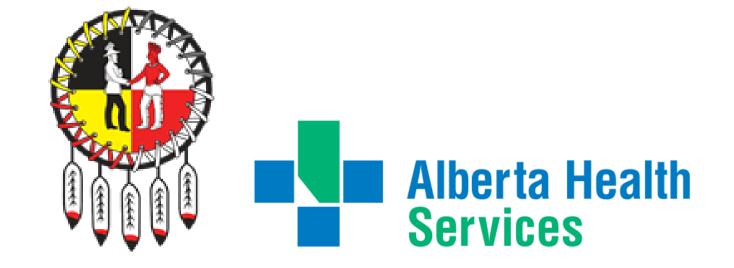

To access this session from zoom: <u>https://fntn.zoom.us/join</u> Meeting ID: 919 5181 1424 Passcode: 002498

To access this session from an audio line: 1-587-328-1099 Meeting ID: 919 5181 1424 Passcode: 002498

#### $\bullet \bullet \bullet \bullet \bullet \bullet \bullet \bullet \bullet$

First Nations Telehealth Network <u>WWW.FNTN.CA</u> 1.888.999.3356 <u>VCHELP@FNTN.CA</u>

#### To join via internet browser

1. Please click the link below to join the webinar: <u>https://fntn.zoom.us/join</u>

- 2. Enter Meeting ID: 919 5181 1424
- 3. Passcode: 002498
- 4. Click the option " click here" ( See image below)

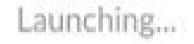

Please click Open Zoom Meetings if you see the system dialog.

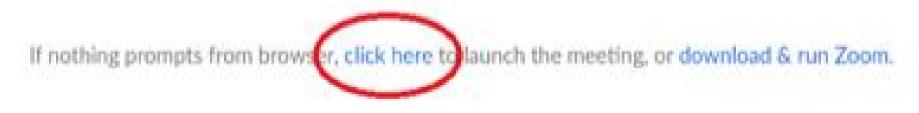

5. Another option will show up on the bottom, please click "join from your browser" (See image below)

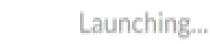

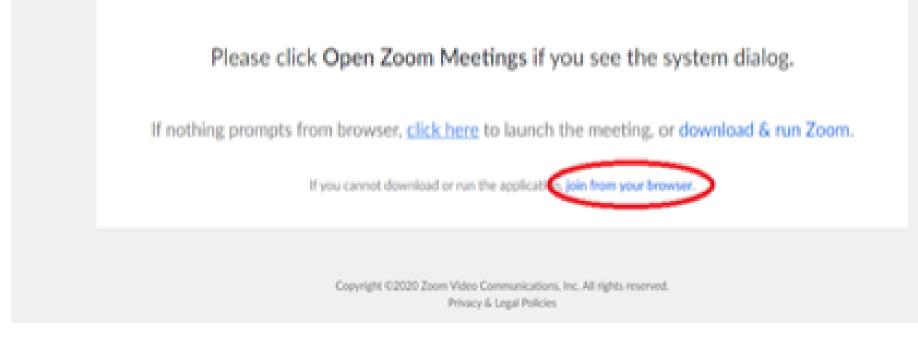

6. You will now join the webinar, by default all attendees of the webinar are muted.

#### To join Via Zoom apps:

1. Please click the link below to join the webinar: <u>https://fntn.zoom.us/join</u>

- 2. Enter Meeting ID: 919 5181 1424
- 3. Passcode: 002498
- 4. Choose "download and run Zoom"
- 5. An executable file will be download, please run the file

6. After the file has been installed, you will be ask to enter your "email" and your "name"

7. You will now join the webinar, by default all attendees of the webinar are muted.